## **INTERNET CM Modem**

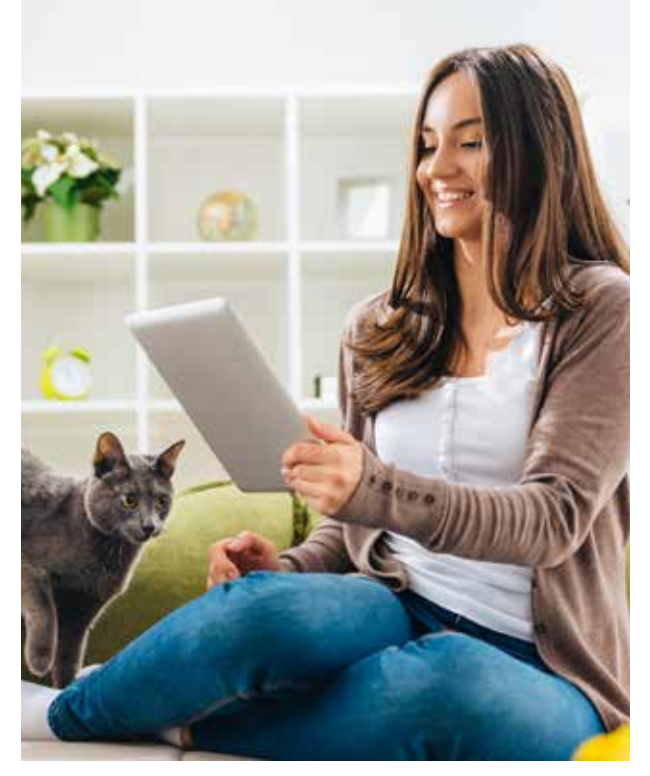

Installation Guide

## *Don't forget to contact us to complete your upgrade!*

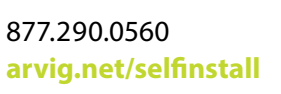

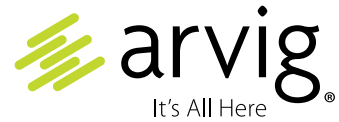

Based on Arvig service area; some restrictions apply. ©Arvig 2023 Item220

## **Components required:**

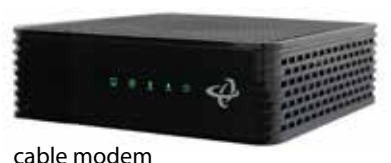

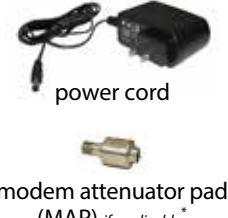

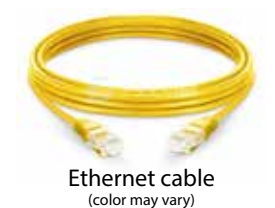

modem attenuator pad (MAP) *if applicable*\*

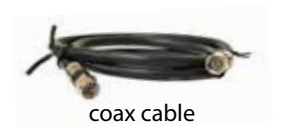

**Step 1:** Remove the new modem from the box and place it flat on a desk or table.

**Step 2:** Remove the clear plastic covers from the device—do not block vents.

**Step 3:** Unscrew the coax cable and MAP<sup>\*</sup> from the old modem and screw them both onto the coax cable port on the new modem. Important: you must connect the MAP\* first. Securely tighten connections—do not overtighten.

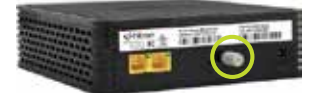

**Step 4:** Use the provided power cord to connect the power socket to an appropriate power source. Look at the lights on the front panel; once the @ symbol light is solid (about 5 minutes), proceed with step 5.

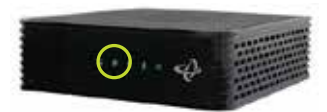

**Step 5:** Unplug the Ethernet cable from the old modem and plug it into Ethernet port 1 on the new modem.

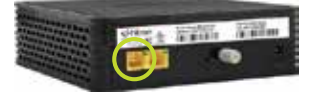

**Step 6:** Complete our online form at *arvig.net/selfinstall* to complete the setup process. Or, call Arvig Technical Support at 877.290.0560 for assistance. We're also available via online chat at arvig.net.

*Verify your new internet speed by testing it at speedtest.arvig.com.*